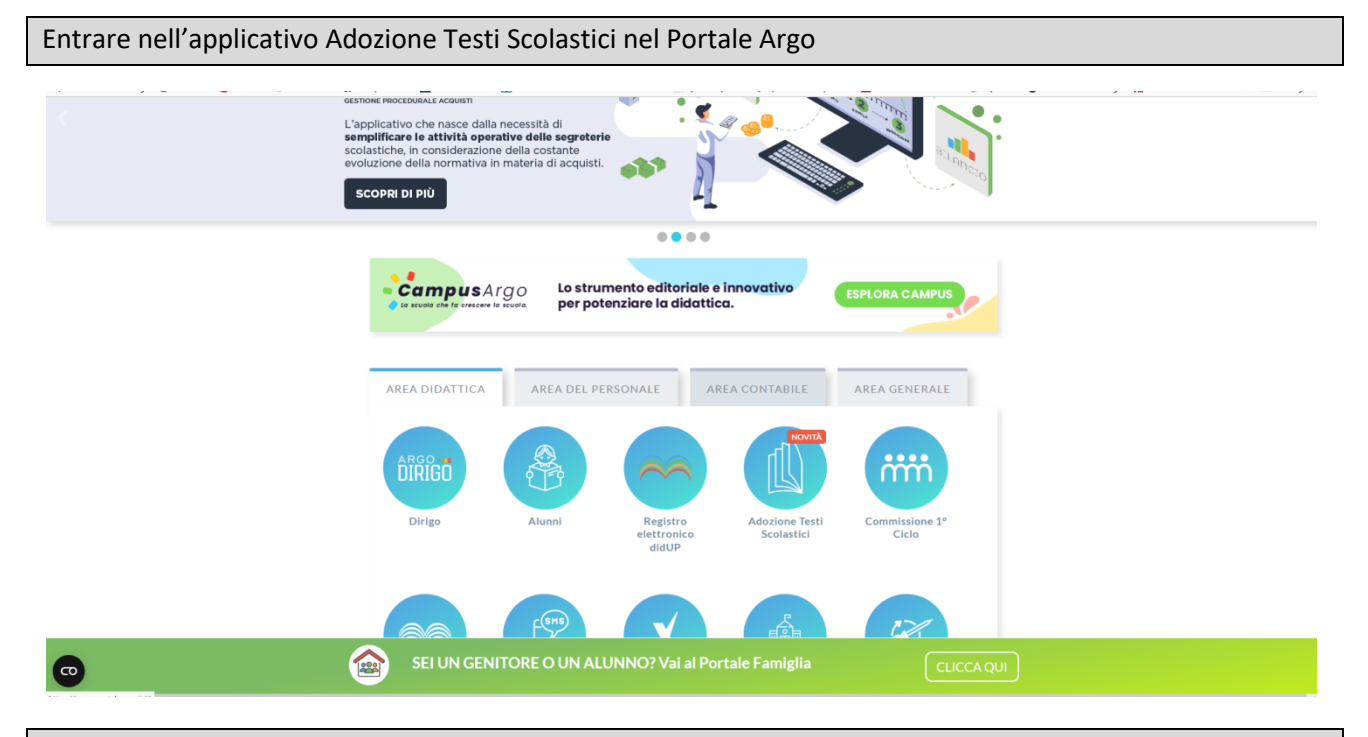

## Scegliere il codice CAPS01701L per lo scientifico e CASL01701D per l'artistico – "AZIONI"

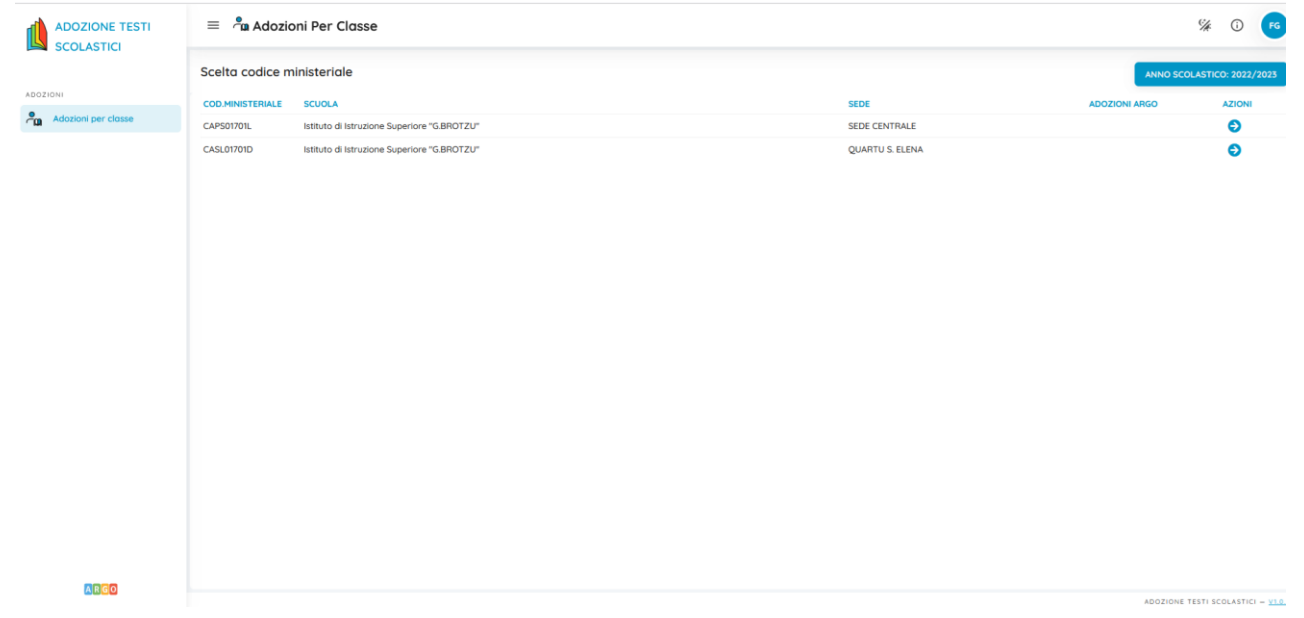

Poi cliccare "Adozioni per classe"

## Nella schermata successiva scegliere la classe e cliccare su "AZIONI"

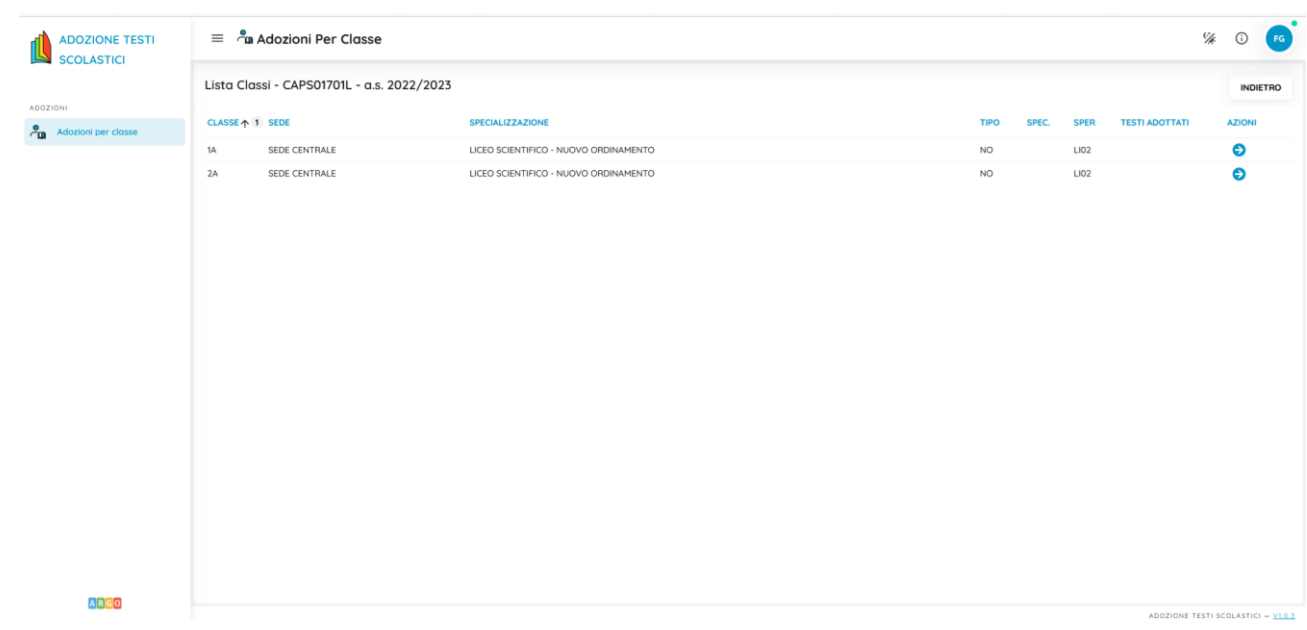

Confermare i libri dell'anno precedente o modificare inserendo il nuovo testo con "AGGIUNGI TESTI".

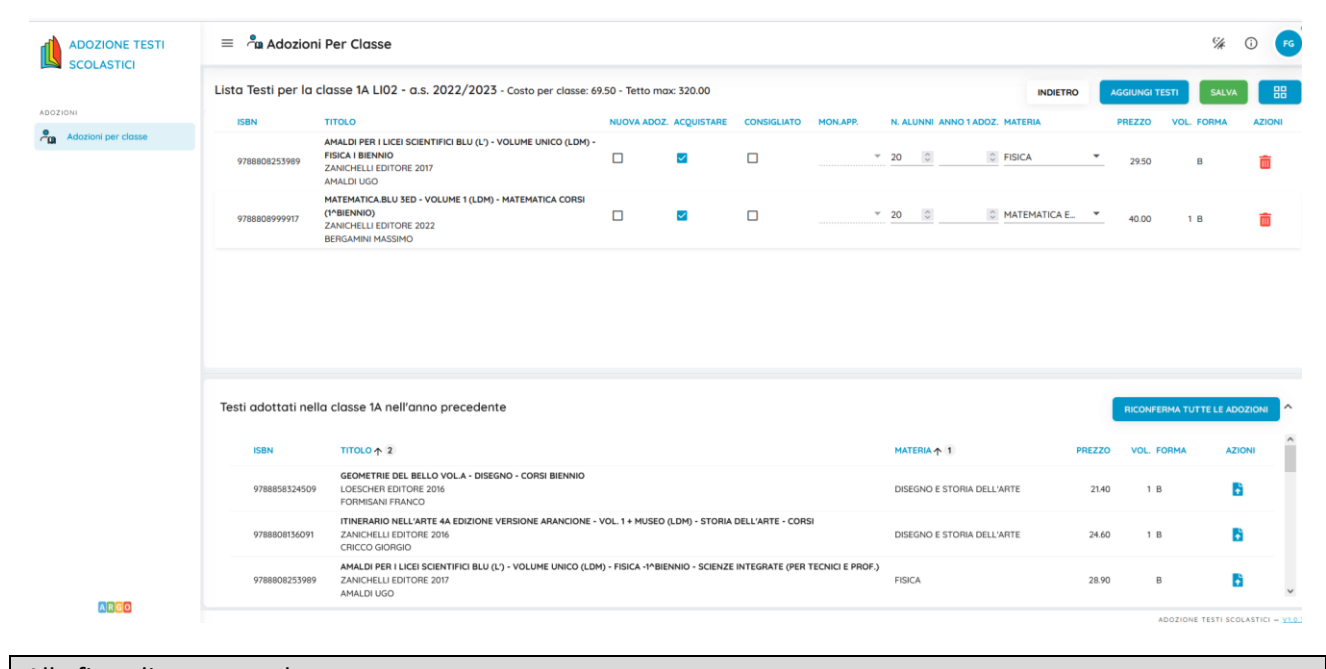

Alla fine cliccare su salva.